© Copyright 2022 ATEN® International Co. Ltd.

ATEN and the ATEN logo are registered trademarks of ATEN International Co., Ltd. All rights reserved. All other trademarks are the property of their respective owners.

Part No. PAPE-1223-J91G Printing Date: 03/2022

**USB HDMI HDBaseT 2.0 KVM Extender**

Homi

**Quick Start Guide**

**CE820**

change without prior notification by the manufacturer. To reduce the environmental impact of our products, ATEN documentation and software can be found online at **http://www.aten.com/download/**

#### **Support and Documentation Notice** All information, documentation, firmware software utilities, and specifications contained in this package are subject to

The terms HDMI, HDMI High-Definition Multimedia Interface, and the HDMI Logo are trademarks or registered trademarks of HDMI Licensing Administrator, Inc.

CE820 (Rear)

CE820 (Front)

 $0<sub>o</sub>$ 

#### **Technical Support** www.aten.com/support

 $\circ \circ \circ$ 

**Scan for more information**

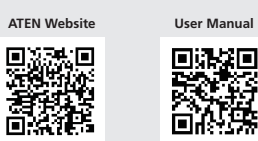

**B Installation** 

## **Package Contents**

1 CE820L USB HDMI HDBaseT 2.0 KVM Extender (Local Unit) 1 CE820R USB HDMI HDBaseT 2.0 KVM Extender (Remote Unit) 1 HDMI KVM cable set

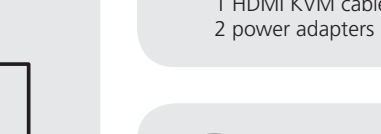

2 mounting kits 8 foot pads 1 user instructions

## CE820L Front View o[<u>ೕ</u>…]  $0<sub>o</sub>$ **1 2 3**

#### CE820R Front View

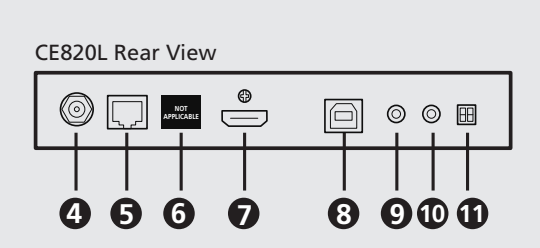

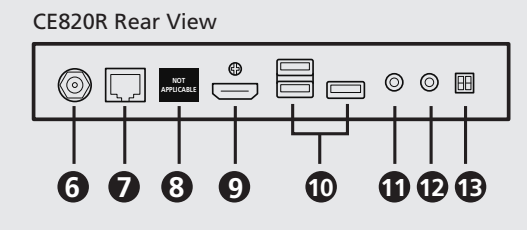

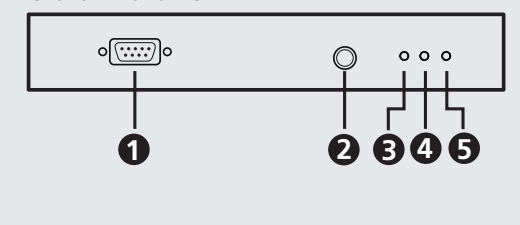

CE820R (Rear)

CE820R (Front)

Adapter

**Audio**

**USB**

**Power HDMI USB**

**HDBaseT**

Power Adapter

O

Hardware / Software Controller

**RS-232**

∘(<u>….</u>)

**RS-232** 11

.<u>( ಪ್ರಾ</u>

**4**

**1**

囲

**3 2**

 $\oplus$ 

**HDMI (USB) Audio PC** 

 $\Box$ 

 $\odot$ 

**7 8**

**9**

**10**

**12**

◎ 囲

**5**

**6**

**NOT APPLICABLE**

**NOT APPLICABLE**

Keyboard Mo

## **A Hardware Overview**

**A Présentation du matériel**

- **1** Connectez les fiches audio du jeu de câbles KVM fourni aux ports d'entrée audio et de sortie audio du CE820L. Branchez l'autre extrémité du câble aux ports d'entrée audio et de sortie audio de l'ordinateur local.
- CE820L. Branchez l'autre extrémité du câble à un port USB Type A de l'ordinateur local.
- **3** Connectez le connecteur HDMI du jeu de câbles KVM fourni au port d'entrée HDMI
- 
- **5** Branchez l'un des adaptateurs d'alimentation fournis à une source d'alimentation ; puis branchez le câble d'alimentation de l'adaptateur à la prise d'alimentation du
- **6** Utilisez un câble HDMI pour raccorder le port de sortie HDMI du CE820R à votre moniteur.
- 
- -
- **Vue de devant du CE820L 1** Port RS-232 **2** LED Link (Liaison) **3** LED d'alimentation **Vue de derrière du CE820L**
- **4** Prise d'alimentation **5** Port de sortie HDBaseT
- **6** Port Ethernet (unzutreffend) **7** Port d'entrée HDMI **8** Port USB Type B **9** Sortie audio **10** Entrée audio

mise à niveau du F/W

#### **Vue de devant du CE820R 1** Port RS-232 **2** Bouton poussoir de réveil PC **3** LED de sortie vidéo **4** LED Link (Liaison) **5** LED d'alimentation **Vue de derrière du CE820R 6** Prise d'alimentation **7** Port d'entrée HDBaseT

 Mode longue portée et commutateurs de Port Ethernet (unzutreffend) Port de sortie HDMI Ports USB Type A Sortie audio Entrée audio Mode longue portée et commutateurs

## de mise à niveau du F/W

## **B Installation**

**1** RS-232 Anschluss **2** Link LED

> **5** Netz-LED **CE820R – Ansicht von hinten** Netzbuchse HDBaseT-Eingang Ethernet-Port (n'est pas applicable) HDMI Ausgang USB Typ-A Ports Audio-Ausgang Audio-Eingang Langstreckenmodus und F/

- Audio-Eingang und Ausgang des CE820L. Verbinden Sie das andere Kabelende mit
- 
- 
- **2** Verbinden Sie die Audiostecker des mitgelieferten KVM-Kabelsets mit dem
- **9** Verbinden Sie das zweite Netzteil (mitgeliefert) mit einer Steckdose. Schließen Sie dann das Netzkabel des Netzteils am Netzanschluss des CE820R an.
- **10** Um die Drucktaste zur PC-Reaktivierung zu verwenden, verbinden Sie den RS-232 Port am CE820L mit dem lokalen Computer.
- 11<sub>m</sub> den lokalen Computer mit

CE820R.

**9** Branchez le second adaptateur d'alimentation (fourni dans l'emballage) à une source d'alimentation ; puis branchez le câble d'alimentation de l'adaptateur à la prise

Power<br>
Monitor USB Speakers Mic

- d'alimentation du CE820R. **10** Pour utiliser le bouton-poussoir de réveil PC, connectez le port RS-232 du CE820L à l'ordinateur local.
- **11** Pour contrôler l'ordinateur local avec un périphérique série, connectez le port RS-232 du CE820L à l'ordinateur local, comme illustré à l'étape 10, et connectez un
- contrôleur matériel/logiciel au port RS-232 du CE820R. **12** Si vous souhaitez prolonger la vidéo jusqu'à 150 m avec une résolution de 1080p,
- **activez** le commutateur REACH LONG (Longue portée).

#### **Montage en rack**

- Pour plus de commodité et de fl exibilité, le CE820 peut être monté sur des racks système Pour monter une unité en rack, effectuez ce qui suit :
- 1. À l'aide des vis fournies dans le Kit de montage, vissez le support de montage en bas et en haut de l'appareil.
- 2. Vissez le support dans un quelconque emplacement pratique sur le rack. **Remarque :** Les vis de rack ne sont pas fournies. Nous vous conseillons d'utiliser des vis cruciformes M5 à tête fraisée.
- **Affi chage LED et état du système LED Affichage LED Etat du système**  $\lambda$ limentation S'allume en vert [Le est alimenté. Liaison S'allume en orange La connexion entre le CE820L et le CE820R est stable. Éteint La connexion entre le CE820L et le CE820R est désactivée. Clignote en orange La transmission du signal HDBaseT est instable. S'allume en orange L'affichage vidéo est normal et sécurisé avec HDCP. Clignote en orange L'affichage vidéo est normal mais pas sécurisé vec HDCP Éteint La vidéo ne s'affiche pas.
- Répéteur KVM USB HDMI HDBaseT 2.0 CE820 www.aten.com **13** Pach mode and firmware upgrade CE820R. 8<sup>8</sup> Plug the microphone and speakers, into their respective audio ports on the CE820R.
	-
	- **2** Connectez le connecteur USB du jeu de câbles KVM fourni au port USB Type B du
		-
	- du CE820L. Branchez l'autre extrémité du câble au port HDMI de l'ordinateur local. **4** Branchez une extrémité d'un câble Ethernet au port de sortie HDBaseT du CE820L, et
	- l'autre extrémité au port d'entrée HDBaseT du CE820R.
	- CE820L.
	- **7** Branchez les périphériques USB (souris, clavier, etc.), à leurs ports USB respectifs sur le
	- **8** Branchez le microphone et des enceintes à leurs ports audio respectifs sur le CE820R.

**A Revisione Hardware Vista anteriore CE820L** Porta RS-232 **2** Link LED LED accensione **Vista posteriore CE820L** Connettore d'alimentazione Porta HDBaseT Out Porta Ethernet (non applicabile) Porta HDMI In Porta USB Tipo B Audio Out **10** Audio In Interruttori Modo Long Reach e F/W **Vista anteriore CE820R** Porta RS-232 LED Video Out **4** Link LED LED accensione

> **13** Interruttori Modo Long Reach e F/W aggiornamento

# Sortie vidéo

**Remarque :** La LED de sortie vidéo est uniquement disponible sur le CE820R.

**A Hardware Übersicht CE820L – Ansicht von vorne**

#### **3** Netz-LED **CE820L – Ansicht von hinten 4** Netzbuchse **5** HDBaseT Ausgang **6** Ethernet-Port (n'est pas applicable) **7** HDMI Eingang **8** USB Typ-B Port **9** Audio-Ausgang **10** Audio-Eingang **1** Langstreckenmodus und F/ W-Aktualisierung Schalter

**CE820R – Ansicht von vorne 1** RS-232 Anschluss **2** Drucktaste zur PC-Reaktivierung

**3** Video Ausgang LED **4** Link LED

W-Aktualisierung Schalter

#### **B Installation 1** Verbinden Sie die Audiostecker des mitgelieferten KVM-Kabelsets mit dem

- dem Audio-Eingang und Ausgang am lokalen Computer.
- 

**A Обзор оборудования 2** Светодиодный индикатор соединения **3** Светодиодный индикатор питания **CE820R Вид спереди 1** Порт RS-232 **2** Кнопка пробуждения ПК KVM-удлинитель CE820 USB HDMI HDBaseT 2.0

**6** Разъем питания **7** Входной порт HDBaseT **8** Порт Ethernet (непригодный)

- USB-Typ-B-Port des CE820L. Verbinden Sie das andere Kabelende mit einem USB-Typ-A-Port am lokalen Computer. **3** Verbinden Sie die HDMI-Stecker des mitgelieferten KVM-Kabelsets mit dem
- HDMI-Eingang des CE820L. Verbinden Sie das andere Kabelende mit dem HDMI-Port am lokalen Computer.
- **4** Verbinden Sie ein Ende eines Ethernet-Kabels mit dem HDBaseT-Ausgang am CE820L und das andere mit dem HDBaseT-Eingang am CE820R.
- **5** Verbinden Sie eines der mitgelieferten Netzteile mit einer Steckdose. Schließen Sie dann das Netzkabel des Netzteils am Netzanschluss des CE820L an.
- **6** Verbinden Sie den HDMI-Ausgang am CE820R über ein HDMI-Kabel mit Ihrem Monitor.
- **7** Schließen Sie die USB-Geräte (Maus, Tastatur usw.) an den entsprechenden USB-Ports am CE820R an.

**8** Schließen Sie das Mikrofon und die Lautsprecher an die entsprechenden Audioanschlüsse am CE820R an.

- RS-232 Port am CE820L mit dem lokalen Computer, wie in Abbildung 10 gezeigt, und verbinden Sie einen Hardware/Software Controller mit dem RS-232 Port am CE820R.
- **12** Wenn Sie die Videoreichweite bei einer Auflösung von 1080p auf bis zu 150 m erweitern möchten, schalten Sie den LANGSTRECKEN-Schalter **EIN**.

#### **Rack-Montage**

Aus Komfort- und Flexibilitätsgründen kann der CE820 an Systemracks montiert werden. Gehen Sie zur Montage eines Gerätes in einem Rack wie folgt vor:

- 1. Befestigen Sie die Montagehalterung mit den im Montageset enthaltenen Schrauben im oberen oder unteren Bereich des Gerätes.
- 2. Befestigen Sie die Halterung mittels Schrauben an einer geeigneten Stelle im Rack. **Hinweis:** Rackschrauben sind nicht im Lieferumfang enthalten. Wie empfehlen, vertiefte M5-Phillips-Schrauben zu verwenden.

**LED-Display und Systemstatus LED LED-Display Systemstatus** Betrieb Leuchtet grün Das System erhält Strom.

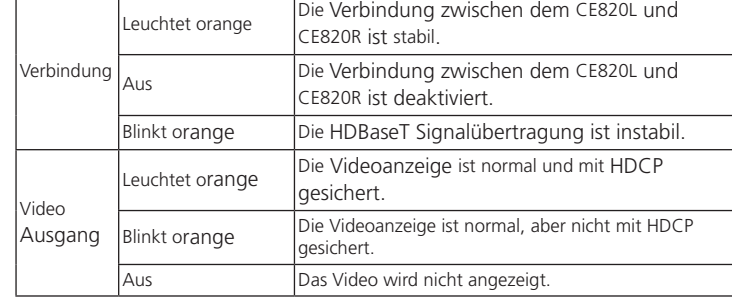

**Hinweis:** Die LED für den Video-Ausgang ist nur am CE820R verfügbar.

#### CE820 USB HDMI HDBaseT 2.0 KVM Extender www.aten.com

aggiornamento

- For convenience and flexibility, the CE820 can be mounted on system racks. To rack mount a unit, do the following:
- 1. Using the screws provided in the mounting kits, screw the mounting bracket into the top or bottom of the unit.
- 2. Screw the bracket into any convenient location on the rack.

**LED Display and System Status LED LED** Display **System Status** Lights green The system is receiving power. Link Lights orange The connection between the CE820L and CE820R is table Off The connection between the CE820L and CE820R is off. Flashes orange  $\boxed{\text{The HDBaseT signal transmission is unstable.}}$ 'ideo Out Lights orange  $\vert$ The video display is normal and secured with HDCP. Flashes orange  $\begin{bmatrix} \text{The video display is normal but not secured with } \end{bmatrix}$ HDCP. Off The video is not displayed

 Pulsante Wake Up PC **Vista posteriore CE820R** Connettore d'alimentazione Porta HDBaseT In Porta Ethernet (non applicabile) Porta HDMI Out Porte USB Tipo-A Audio Out **12** Audio In

#### **B Installazione 1** Collegare le spine audio del cavo KVM fornito in dotazione alle porte Audio In e Audio

**Vista frontal del CE820R** Puerto RS-232

- Out del CE820L. Collegare l'altra estremità del cavo alle porte Audio In e Audio Out del computer locale. **2** Collegare il connettore USB del cavo KVM in dotazione alla porta USB Tipo B del
- CE820L. Collegare l'altra estremità del cavo a una porta USB di tipo A del computer locale. **3** Collegare il connettore HDMI del cavo KVM in dotazione alla porta HDMI In del
- CE820L. Collegare l' altra estremità del cavo alla porta HDMI del computer locale.
- **4** Collegare un' estremità di un cavo Ethernet alla porta HDBaseT Out del CE820L, e l' altra alla porta HDBaseT In del CE820R.
- **5** Inserire uno degli adattatori di alimentazione in dotazione in una fonte di alimentazione, quindi collegare il cavo di alimentazione dell' adattatore nella presa Power Jack del CE820L.
- **6** Utilizzare un cavo HDMI per collegare la porta HDMI Out sul CE820R al monitor.
- **7** Collegare i dispositivi USB (mouse, tastiera, ecc.) alle rispettive porte USB del CE820R.
- **8** Collegare il microfono e gli altoparlanti alle rispettive porte audio del CE820R.
- **9** Inserire il secondo adattatore di alimentazione (in dotazione con questo pacchetto) in una fonte di alimentazione, quindi collegare il cavo di alimentazione dell' adattatore alla presa di alimentazione del CE820R.
- **10** Per utilizzare il pulsante Wake Up PC, collegare la porta RS-232 del CE820L al computer locale.
- **11** Per controllare il computer locale con un dispositivo seriale, collegare la porta RS-232 del CE820L al computer locale, come illustrato nel passaggio 10, e collegare un controllore hardware/software alla porta RS-232 del CE820R.
- 12 Se si desidera estendere il video fino a 150 m con risoluzione 1080p, posizionare il
- Per comodità e flessibilità, è possibile mostrare il CE820 sui rack del sistema. Fare come
- segue per installare l'unità su rack: 1. Avvitare la staffa di montaggio nella parte superiore o inferiore dell' unità utilizzando le
- viti fornite nel kit di montaggio. 2. Fissare la staffa nella posizione più comoda del rack.
- **Nota:** Le viti rack non sono fornite in dotazione. Si consiglia di utilizzare viti Phillips M5 ad
- incasso.

#### **Pantalla LED y estado del sistema LED Vista de los LEDs Estado del sistema** Alimentación Luz verde Fl sistema recibe alimentación. conexión Luz naranja La conexión entre el CE820L y el CE820R es estable. Desactivado La conexión entre el CE820L y el CE820R está desactivada. Parpadea en naranja La transmisión de la señal del HDBaseT es inestable. Salida de vídeo Luz naranja La pantalla de vídeo es normal y segura con HDCP. Parpadea en naranja La pantalla de vídeo es normal pero no segura con HDCP. Desactivado **El vídeo no aparece.**

pulsante LONG REACH su **ON**. **Montaggio in rack**

**Display LED e stato del sistema**

**LED Display LED Stato del sistemo**

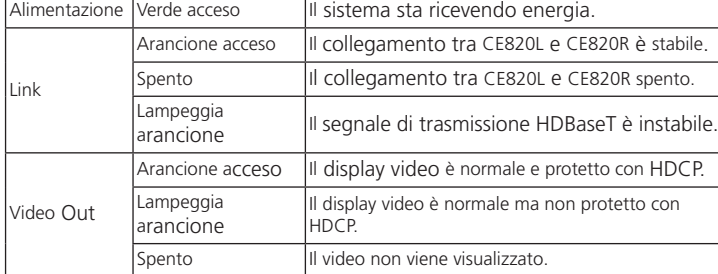

**Nota:** Il LED Video Out è disponibile solo sul CE820R.

 Видеовыход (Оранжевого цвета) Светодиодный индикатор соединения Светодиодный индикатор питания

**CE820L Вид спереди 1** Порт RS-232

**CE820L Вид сзади** Разъем питания Выходной порт HDBaseT Порт Ethernet (непригодный) Входной порт HDMI Порт USB тип В Аудио-выход Аудио-вход

**11** Переключатель режима работы на большом радиусе действия и переключатель для обновления

прошивки

**CE820R Вид сзади**

 Выходной порт HDMI Порты USB тип А Аудио-выход Аудио-вход

**13** Переключатель режима работы на большом радиусе действия и переключатель для обновления прошивки

#### **B Установка**

- **1** Подсоедините аудио вилки входящей в комплект поставки кабельной системы KVM к входным и выходным аудио разъемам CE820L. Подключите другой конец кабеля к входным и выходным аудио разъемам на локальном компьютере.
- **2** Подключите разъем USB входящей в комплект поставки кабельной системы KVM к порту USB тип В на корпусе CE820L. Подключите другой конец кабеля к порту USB тип А на локальном компьютере.
- **3** Подключите разъем HDMI входящей в комплект поставки кабельной системы KVM к входящему порту HDMI на корпусе CE820L. Подключите другой конец кабеля к порту HDMI на локальном компьютере.
- **4** Один конец кабеля Ethernet подключите к выходящему порту HDBaseT на CE820L, другой его конец — к входящему порту HDBaseT на CE820R.
- **5** Подключите входящие в комплект адаптеры к источнику питания, после чего подключите сетевой кабель адаптера к разъему питания CE820L.
- **6** С помощью кабеля HDMI подключите свой монитор к выходящему разъему
- **7** Подключите USB устройства (мышь, клавиатура и т.д.) к соответствующим
- **8** Подключите кабели от микрофона и динамиков к соответствующим аудио
- **9** Подключите второй адаптер питания (входит в комплект поставки) к источнику питания, после чего подключите сетевой кабель адаптера к разъему питания
	- CE820R. **10** Для использования кнопки пробуждения ПК подсоедините локальный компьютер к порту RS-232 на CE820L.
	- **11** Для управления локальным компьютером с помощью какого-либо серийного устройства подсоедините локальный компьютер к порту RS-232 на CE820L, как описано в шаге 10, после чего подсоедините к порту RS-232 на CE820R устройство аппаратного/программного управления.
	- **12** Для передачи видеосигнала на расстояние до 150 м с разрешением 1080p включите переключатель «LONG REACH».

HDMI на CE820R.

USB портам на CE820R. разъемам на CE820R.

#### **Монтаж в стойке**

Для удобства и универсальности модель CE820 можно монтировать в системных стойках. Для монтажа блока в стойке выполните следующие действия:

1. Возьмите винты из комплекта для монтажа и прикрепите ими монтажный кронштейн к верхней или нижней части устройства.

2. Прикрутите кронштейн в удобном месте внутри стойки.

**Примечание.** Винты для стоек не входят в комплект поставки. Рекомендуется использовать утопленные винты M5 Phillips.

#### **Светодиодный дисплей и состояние системы**

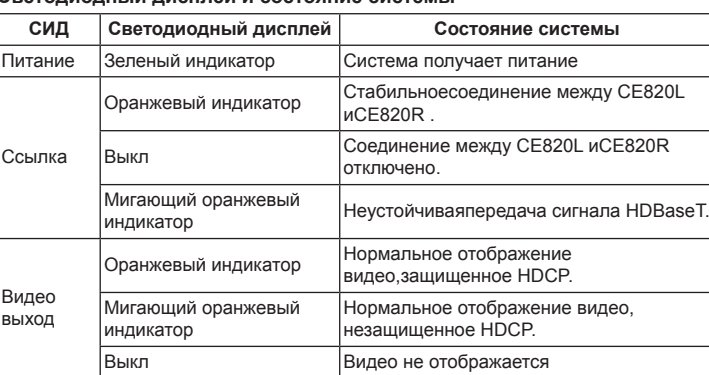

**Примечание.** Светодиодный индикатор видео выхода доступен только на CE820R.

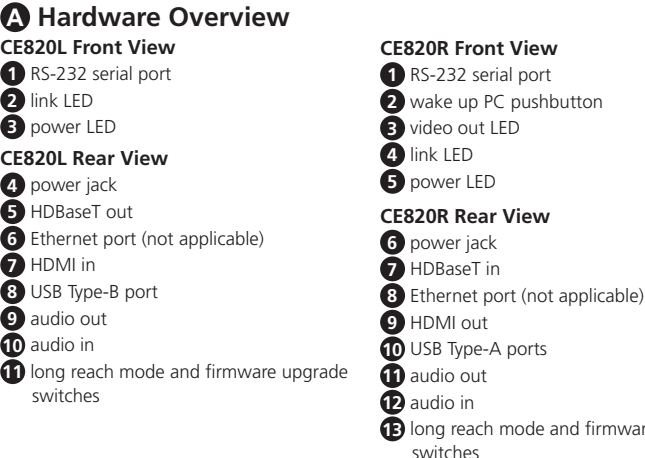

#### **B Installation**

- **1** Connect the audio plugs of the supplied KVM cable set to the audio input and audio output ports on the CE820L. Plug the other end of the cable into the audio input and audio output ports on the local computer
- **2** Connect the USB connector of the supplied KVM cable set to the USB Type-B port on the CE820L. Plug the other end of the cable into a USB Type-A port on the local computer.
- **3** Connect the HDMI connector of the supplied KVM cable set to the HDMI input port on the CE820L. Plug the other end of the cable into the HDMI port on the local computer.
- **4** Plug one end of an Ethernet cable into the HDBaseT output port on the CE820L, and the other into the HDBaseT input port on the CE820R.
- **5** Plug one of the supplied power adapters into a power source; then plug the adapter's power cable into the CE820L's power jack.
- **6** Use an HDMI cable to connect the HDMI output port on the CE820R to your monitor. **7** Plug the USB devices (mouse, keyboard, etc.), into their respective USB ports on the
- 
- **9** Plug the second power (supplied with this package) into a power source; then plug the adapter's power cable into the CE820R's power jack.
- **10** To use the wake up PC pushbutton, connect the RS-232 serial port on the CE820L to the local computer.
- **11** To control the local computer with a serial device, connect the RS-232 serial port on the CE820L to the local computer as illustrated in step 10, and connect a hardware / software controller to the RS-232 serial port on the CE820R.
- **12** If you want to extend the video up to 150 m with 1080p resolution, put the long reach mode switch to **ON**.

#### **Rack Mount**

**Note:** Rack screws are not provided. We recommend that you use M5 Phillips recessed screws.

**Note:** The Video Out LED is only available on the CE820R.

CE820 USB HDMI HDBaseT 2.0 KVM Extender www.aten.com

**A Revisión del hardware**

**Vista frontal del CE820L** Puerto RS-232 LED de conexión LED de alimentación **Vista posterior del CE820L** Conector de alimentación Puerto de salida HDBaseT Puerto Ethernet (no aplica) Puerto de entrada HDMI Puerto USB Tipo B Salida de audio Entrada de audio

**11** Conmutadores de actualización modo

largo alcance y F/W

 Pulsador reactivación del PC LED de salida de vídeo LED de conexión LED de alimentación **Vista posterior del CE820R** Conector de alimentación Puerto de entrada HDBaseT Puerto Ethernet (no aplica) Puerto de salida HDMI Puerto USB Tipo A Salida de audio Entrada de audio

**13** Conmutadores de actualización modo

largo alcance y F/W

**B Instalación**

**1** Del juego de cables del KVM suministrado, conecte las clavijas de audio a los puertos de entrada de audio y salida de audio del CE820L. Enchufe el otro extremo del cable

en los puertos de entrada de audio y salida de audio del equipo local. **2** Del juego de cables del KVM suministrado, enchufe el conector USB al puerto USB tipo B del CE820L. Enchufe el otro extremo del cable a un puerto USB de tipo A en el

equipo local.

**3** Del juego de cables KVM suministrado, enchufe el conector HDMI al puerto de entrada HDMI en el CE820L. Enchufe el otro extremo del cable en el puerto HDMI del

equipo local.

**4** Conecte un extremo de un cable Ethernet en el puerto de salida HDBaseT del CE820L,

y el otro en el puerto de entrada HDBaseT del CE820R.

**5** Enchufe uno de los adaptadores de corriente suministrados en una fuente de alimentación; luego conecte el cable de alimentación del adaptador en la toma de

corriente del CE820L.

**6** Utilice un cable HDMI para conectar el puerto de salida HDMI situado en el CE820R a

su monitor.

**7** Conecte los dispositivos USB (ratón, teclado, etc.), en sus respectivos puertos USB en

el CE820R.

- **9** Conecte el segundo adaptador de alimentación (suministrado con este paquete) a una fuente de alimentación; luego, conecte el cable de alimentación del adaptador a la toma del CE820R.
- **10** Para usar la función reactivar PC, conecte el puerto RS-232 del CE820L en el ordenador local.
- 11 Para controlar el ordenador local con un dispositivo serie, conecte el puerto RS-232 del CE820L al ordenador local, como se muestra en el paso 10, y conecte un controlador
- de hardware/software al puerto RS-232 del CE820R. **12** Si desea extender el vídeo hasta 150m con una resolución de 1080p, coloque el interruptor LONG REACH en la posición **ON**.

#### **Montaje en rack**

Para comodidad y fl exibilidad, el CE820 se pueden montar en racks del sistema. Para montar una unidad en un rack, haga lo siguiente:

1. Utilizando los tornillos incluidos en el kit de montaje, atornille el soporte de montaje en la parte superior o inferior de la unidad.

#### **8** Conecte el micrófono y altavoces, en sus respectivos puertos de audio en el CE820R. Extensor CE820 USB HDMI HDBaseT 2.0 KVM www.aten.com

2. Atornille el soporte en cualquier lugar conveniente en el bastidor.

**Nota:** Los tornillos del rack no se proporcionan. Es recomendable utilizar tornillos de estrella (Phillips) M5 de cabeza avellanada.

**Nota:** El LED de salida de vídeo sólo está disponible en el CE820R.

#### CE820 USB HDMI HDBaseT 2.0 KVM Extender www.aten.com

#### Подовжувач USB CE820 HDMI HDBaseT 2.0 KVM

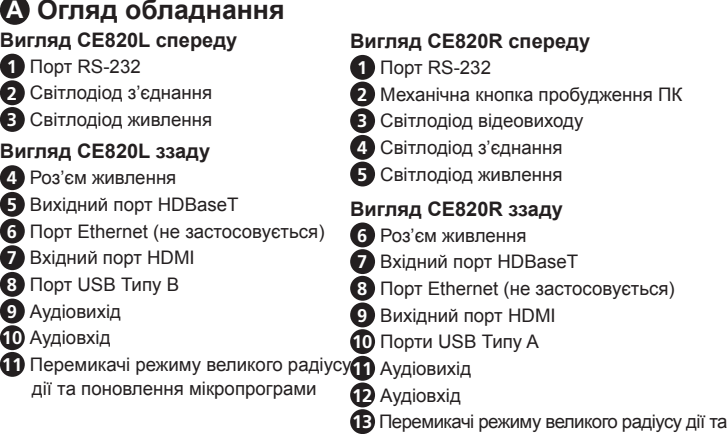

#### Extensor CE820 USB HDMI HDBaseT 2.0 KVM

поновлення мікропрограми

#### **B Встановлення**

- **1** Підключіть аудіоштекери з набору кабелю KVM з комплекту до портів аудіовходу та аудіовиходу на CE820L. Підключіть інший кінець кабелю до портів аудіовходу та аудіовиходу на локальному комп'ютері.
- **2** Підключіть сполучувач USB з набору кабелю KVM з комплекту до порту USB Типу B на CE820L. Підключіть інший кінець кабелю до порту USB Типу А на локальному комп'ютері.
- **3** Підключіть сполучувач HDMI з набору кабелю KVM з комплекту до вхідного порту HDMI на CE820L. Підключіть інший кінець кабелю до порту HDMI на локальному комп'ютері.
- **4** Підключіть один кінець кабелю Ethernet до вихідного порту HDBaseT на CE820L, а інший до вхідного порту HDBaseT на CE820R.
- **5** Підключіть один з адаптерів живлення, що входить до комплекту, до джерела живлення, потім підключіть кабель живлення адаптера до гнізда живлення CE820L.
- **6** Кабелем HDMI підключіть вихідний порт HDMI на CE820R до вашого монітора. **7** Підключіть пристрої USB (миша, клавіатура тощо) до відповідних портів USB на CE820R.
- **8** Підключіть мікрофон і динаміки до відповідних портів аудіо на CE820R.

 $\overline{\rm c}$ орить оранжевим  $\vert 3$ 'єднання між CE820L та CE820R є стабільним. Вимк. З'єднання між CE820L та CE820R вимкнено. Мигає оранжевим Передача сигналу HDBaseT є нестабільною.

горить оранжевим Відео відображається нормально та захищено за допомогою HDCP. Мигає оранжевим Відео відображається нормально але не захищено за допомогою HDCP.

- **9** Підключіть другий адаптер живлення, що входить до комплекту, до джерела
- живлення, потім підключіть кабель живлення адаптера до гнізда живлення CE820R. **10** Щоб скористатися механічною кнопкою пробудження ПК, підключіть порт RS-232 на CE820L до локального комп'ютера.
- **11** Щоб керувати локальним комп'ютером за допомогою серійного пристрою, підключіть порт RS-232 на CE820L до локального комп'ютера, яка показано у кроці 10, та підключіть апаратний/програмний контролер до порту RS-232 на CE820R.
- **12** Якщо ви бажаєте розширити відео з роздільною здатністю 1080р до 150 м, увімкніть перемикач LONG REACH (Великий радіус дії) у положення ON (Увімк.).

#### **Підвішення на стійку**

- Для зручності та гнучкості CE820 можна підвісити на підставки. Щоб підвісити пристрій на підставку, зробіть наступне:
- 1. Гвинтами з набору для монтажу прикріпіть монтажний кронштейн згори або знизу до пристрою.
- 2. Гвинтами прикріпіть кронштейн на будь-яке зручне місце на підставці.

**Примітка:** Гвинти для підставки не входять до комплекту. Радимо користуватися гвинтами M5 Phillips із заглибленням.

**Світлодіодна індикація та стан системи**

Живлення | Горить зеленим | Система отримує живлення

**Світлодіод Світлодіодна** 

Зв'язок

Відеовихід

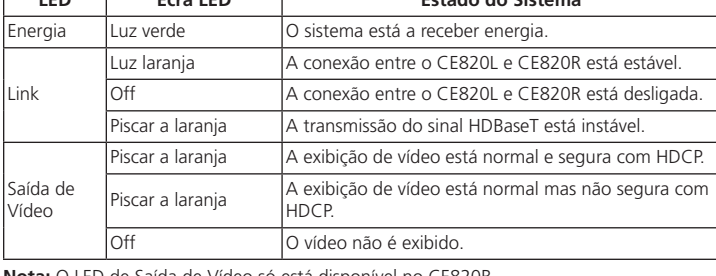

Вимк. Відео не відображається.

 $C$ тан системи

**Примітка:** Світлодіод відеовиходу є тільки на CE820R.

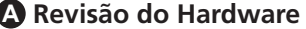

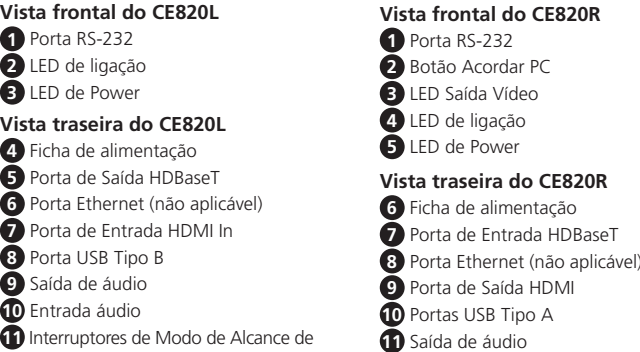

## Longa Distância e de Actualização F/W

**11** Saída de áudio

**12** Entrada áudio

**13** Interruptores de Modo de Alcance de Longa Distância e de Actualização F/W

**B Instalação**

**1** Conecte as fichas de áudio do conjunto de cabo fornecido às portas de Entrada e Saída de Áudio no CE820L. Ligue a outra ponta do cabo às portas de Entrada e Saída

de Áudio correspondentes no computador local.

**2** Ligue o outro conector USB do conjunto de cabo KVM fornecido à Porta USB de Tipo B no CE820L. Ligue a outra extremidade do cabo à porta USB Tipo A no computador local. **3** Ligue o conector HDMI do conjunto de cabo KVM à Porta de Entrada HDMI no CE820L. Ligue a outra ponta do cabo à porta HDMI correspondente no computador local. **4** Ligue uma ponta de um cabo Ethernet à Porta de Saída HDBaseT no CE820L, e a

outra à Porta de Entrada HDBaseT no CE820R.

 Ligue um dos adaptadores de energia fornecidos a uma fonte de alimentação; de seguida, ligue o cabo de alimentação do adaptador à Entrada de Alimentação do CE820L. Utilize um cabo HDMI para conectar a Porta de Saída HDMI no CE820R ao seu monitor. Ligue os dispositivos Usb (rato, teclado, etc.) às suas portas USB respectivas no CE820R.

#### **A Opis urządzenia CE820L Widok z ni**

- **8** Ligue o microfone e colunas às portas de áudio respectivas no CE820R.
- **9** Ligue o segundo adaptador de energia (fornecido neste conjunto) a uma fonte de alimentação; de seguida, ligue o cabo de alimentação do adaptador à Entrada de
- Alimentação do CE820R.
- **10** Para utilizar o Botão Acordar PC, ligue a Porta RS-232 no CE820L ao computador local. 11 Para controlar o computador local com um dispositivo de série, ligue a Porta RS-232
- no CE820L ao computador local, como ilustrado no passo 10, e ligue o controlador
- de hardware/software à Porta RS-232 no CE820R.
- **12** Se desejar aumentar o vídeo até 150 m com resolução 1080p, defina o interruptor de LONGA DISTÂNCIA para **ON**.

#### **Montagem em bastidor**

Para maior conveniência e flexibilidade, o CE820 pode ser montado em sistemas de

bastidores. Para montar uma unidade num bastidor, faça o seguinte: 1. Utilize os parafusos fornecidos no Conjunto de Montagem e aparafuse o suporte de

- montagem no topo ou fundo da unidade.
- 2. Aparafuse o suporte a uma localização conveniente no bastidor.

**Nota:** os parafusos de bastidor não são fornecidos. Recomendamos a utilização de

## parafusos rebaixados Phillips M5. **Ecrã LED e Estado do Sistema**

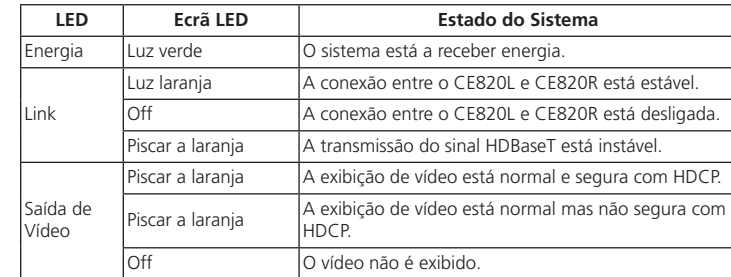

**Nota:** O LED de Saída de Vídeo só está disponível no CE820R.

#### **A Donanım İncelemesi**

## **5** Ieșire HDBaseT Port Ethernet (nu se apl

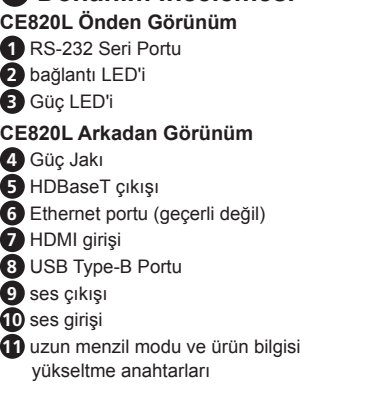

- **1** Conectați fișele audio ale setului de cabluri KVM furnizat la porturile de intrare audio și ieșire audio de pe CE820L. Conectați celălalt capăt al cablului la porturile
- de intrare audio și de ieșire audio ale computerului local. **2** Conectați conectorul USB al setului de cabluri KVM furnizat la portul USB tip B de pe CE820L. Conectați celălalt capăt al cablului la un port USB de tip A de pe
- computerul local. **3** Conectaţi conectorul HDMI al cablului KVM furnizat la portul de intrare HDMI de pe
- CE820L. Conectați celălalt capăt al cablului la portul HDMI de pe computerul local. **4** Conectați un capăt al unui cablu Ethernet la portul de ieșire HDBaseT de pe
- <sup>3</sup>20L, iar celălalt capăt la portul de intrare HDBaseT de pe CE820F

**CE820R Önden Görünüm 1** RS-232 Seri Portu

**2** PC uyandırma basmalı düğmesi

**3** video çıkışı LED'i **4** bağlantı LED'i **5** Güç LED'i

**CE820R Arkadan Görünüm**

**6** Güç Jakı

#### **7** HDBaseT girişi **8** Ethernet portu (geçerli değil) **9** HDMI çıkışı **10** USB Type-A Portu **11** ses çıkışı

**12** ses girişi **13** uzun menzil modu ve ürün bilgisi yükseltme anahtarları

**B Kurulum**

**1** Birlikte verilen KVM kablo setindeki ses fişlerini CE820L üzerindeki ses girişi ve ses çıkışı portlarına bağlayın. Kablonun diğer ucunu yerel bilgisayardaki ses girişi ve

**5** Conectați unul dintre adaptoarele de alimentare furnizate la o sursă de alimentare apoi conectați cablul de alimentare al adaptorului la mufa de alimentare CE820L. **6** Folosiți un cablu HDMI pentru a conecta portul de ieșire HDMI de pe CE820R la monitorul dvs.

ses çıkışı portlarına takın.

**2** Birlikte verilen KVM kablo setinin USB konektörünü CE820L üzerindeki USB Type-B portuna takın. Kablonun diğer ucunu yerel bilgisayardaki bir USB Type-A

portuna takın.

**3** Birlikte verilen KVM kablo setinin HDMI konektörünü CE820L üzerindeki HDMI giriş portuna takın. Kablonun diğer ucunu yerel bilgisayardaki HDMI portuna takın. **4** Bir Ethernet kablosunun bir ucunu CE820L üzerindeki HDBaseT çıkış portuna ve

diğer ucunu CE820R üzerindeki HDBaseT giriş portuna takın. **5** Birlikte verilen güç adaptörlerinden birini bir güç kaynağına takın; ardından

adaptörün güç kablosunu CE820L'nin güç jakına takın.

**6** CE820R üzerindeki HDMI çıkış portunu monitörünüze bağlamak için bir HDMI

kablosu kullanın.

**7** USB cihazlarını (fare, klavye vb.) CE820R üzerindeki kendi ilgili USB portlarına takın. **8** Mikrofonu ve hoparlörleri CE820R üzerindeki kendi ilgili ses portlarına takın.

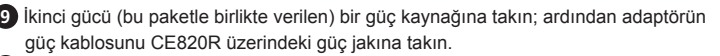

- **10** PC uyandırma basmalı düğmesini kullanmak için CE820L üzerindeki RS-232 seri portunu yerel bilgisayara bağlayın.
- **11** Yerel bilgisayarı bir seri cihaz ile kontrol etmek için CE820L üzerindeki RS-232 seri portunu adım 10'da gösterildiği gibi yerel bilgisayara bağlayın ve ardından bir donanım /
- yazılım kontrol birimini CE820R üzerindeki RS-232 seri portuna bağlayın. **12** 1080p çözünürlüğe sahip videoyu 150 m'ye kadar uzatmak isterseniz uzun menzil
- modu anahtarını **ON** konumuna getirin.

#### **Raf Montajı**

- Kullanışlılık ve esneklik için CE820, sistem raflarına monte edilebilir. Bir cihazı rafa
- monte etmek için, aşağıdakileri yapın: 1. Montaj kitlerinde verilen vidaları kullanarak montaj braketini ünitenin üstüne ya da
- altına vidalayın. 2. Braketi kullanışlı herhangi bir konumda rafa monte edin.
- **Not:** Raf vidaları birlikte verilmez. M5 Phillips girintili vidalar kullanmanızı öneririz.

**LED LED Ekran Sistem Durumu** Turuncu yanar CE820L ile CE820R arasındaki bağlantı kararlı. Kapalı CE820L ile CE820R arasındaki bağlantı kapalı. Turuncu yanıp I uruncu yanıp |<br><sub>S</sub>öner Turuncu yanar Video ekranı normal ve HDCP ile güvenceye alınmış. Turuncu yanıp söner Video ekranı normal ama HDCP ile güvenceye alınmamış.

- **LED Ekran ve Sistem Durumu** Güç Yeşil yanar Sistem güç alıyor. Bağlantı CE820 USB HDMI HDBaseT 2.0 KVM Uzatma www.aten.com
	- Video Çıkışı Kapalı Video görüntülenmiyor.

**Dioda Wyświetlacz LED Stan systemu** Zasilanie Swieci (zielona) System podłączony do zasilania

**Not:** Video Çıkış LED'i yalnızca CE820R'de vardır.

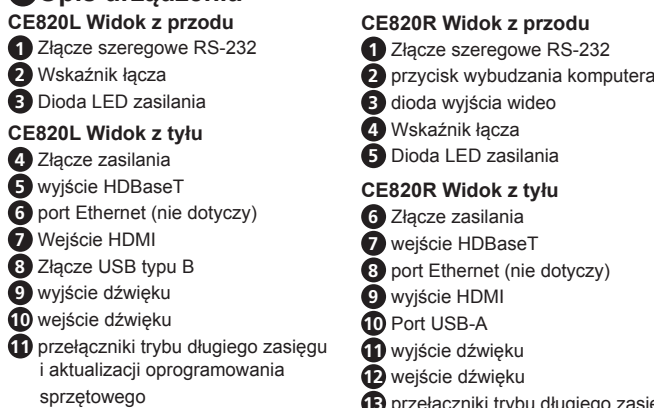

**13** przełączniki trybu długiego zasięgu i aktualizacji oprogramowania sprzętowego

#### **B Instalacja**

**1** Podłącz wtyczki audio z dostarczonego zestawu przewodów KVM do wejścia i wyjścia dźwięku CE820L. Podłącz drugi koniec przewodu do wejścia i wyjścia dźwięku lokalnego komputera.

> 恒亮橙色 视频显示正常,并有 HDCP 保护。 闪烁橙色 视频显示正常,但没有 HDCP 保护。 不显示视频

 $\sqrt{9\pi}$ 妈爸 MBDBaseT 信号传输不稳定。

- **2** Podłącz złącze USB z dostarczonego zestawu przewodów KVM do portu USB typ B CE820L. Podłącz drugi koniec przewodu do portu USB typ A lokalnego komputera.
- **3** Podłącz złącze HDMI z dostarczonego zestawu przewodów KVM do wejścia HDMI CE820L. Podłącz drugi koniec przewodu do portu HDMI lokalnego komputera.
- **4** Podłącz jeden koniec przewodu Ethernet do portu wyjściowego HDBaseT CE820L, a jego drugi koniec do portu wejściowego HDBaseT CE820R.
- **5** Podłącz jeden z dostarczonych zasilaczy do źródła zasilania; a następnie podłącz przewód zasilający zasilacza do złącza zasilania CE820L.
- **6** Za pomocą przewodu HDMI połącz port wyjściowy HDMI CE820R z monitorem. **7** Podłącz urządzenia USB (mysz, klawiaturę itp.) do odpowiednich portów USB CE820R.
- **8** Podłącz mikrofon i głośniki do odpowiednich gniazd dźwiękowych CE820R. **9** Podłącz drugi z zasilaczy (dostarczonych w zestawie) do źródła zasilania; a
- następnie podłącz przewód zasilający zasilacza do złącza zasilania CE820L.

- 為方便和靈活使用,CE820 可以安裝到系統機架上。在機架上安裝時,請執行下列步驟: 使用安裝套件中提供的螺絲,將安裝套件裝設在此設備的頂部或底部。
- 2. 利用螺絲將支架安裝到機架上方便的位置。
- 注意: 產品包裝內不提供機架螺絲。我們建議使用 M5 十字螺絲。
- **10** Aby korzystać z przycisku wybudzania komputera, połącz port szeregowy RS-232 CE820L z komputerem lokalnym.
- **11** Aby sterować lokalnym komputerem za pomocą urządzenia szeregowego, połącz port szeregowy RS-232 CE820L z lokalnym komputerem, jak pokazano na ilustracji w kroku 10 i podłącz sterownik sprzętowy / oprogramowanie sterujące do portu szeregowego RS-232 CE820R.
- **12** Jeżeli chcesz przedłużyć sygnał wideo na odległość do 150 m przy rozdzielczości 1080p, ustaw przycisk trybu długiego zasięgu w położenie **ON**.

#### **Instalacja w szafie rack**

Instalacja przełącznika CE820 w szafie rack jest wygodnym i wszechstronnym rozwiązaniem. Aby zainstalować urządzenie w szafie rack, wykonaj następujące czynności:

- 1. Za pomocą wkrętów dostarczonych w zestawach montażowych, przykręć uchwyt montażowy do górnej lub dolnej części urządzenia.
- 2. Przymocuj wkrętami uchwyty w dogodnej lokalizacji w szafie rack.

**Uwaga:** Wkręty do szafy rack nie są dostarczane z urządzeniem. Zalecamy użycie wkrętów ze łbem gniazdkowym M5 Phillips.

**Wyświetlacz LED i stan systemu**

Świeci na pomarańczowo

Połączenie Wyłączanie

Połączenie pomiędzy CE820L i CE820R jest

Połączenie pomiędzy CE820L i CE820R jest

stabilne.

rozłączone.

Miga

Wyjście wideo

Świeci na pomarańczowo Wyświetlacz wideo działa i jest zabezpieczony

HDCP.

Miga (pomarańczowa) Wyświetlacz wideo działa, ale nie jest

zabezpieczony HDCP.

Wyłączanie Obraz nie jest wyświetlany.

**Uwaga:** Dioda wyjścia wideo jest dostępna tylko dla CE820R.

<sup>vilga</sup><br>(pomarańczowa) Transmisja sygnału HDBaseT jest niestabilna.

#### Przedłużacz KVM CE820 USB HDMI HDBaseT 2.0 www.aten.com

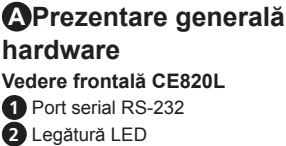

## **3** LED de alimentare **CE820L Vedere din spate 4** Mufă alimentare

**CE820R Vedere frontală** Port serial RS-232 buton pornire a PC-ului LED de ieşire video

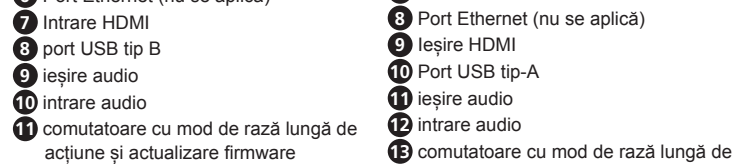

CE820 USB HDMI KVM エクステンダー (HDBaseT 2.0 対応)

#### **4** Legătură LED **5** LED de alimentare **CE820R Vedere din spate 6** Mufă alimentare **7** Intrare HDBaseT

acțiune și actualizare firmware

#### **B Instalare**

**7** Conectați dispozitivele USB (mouse, tastatură etc.) la porturile USB respective de pe CE820R.

**8** Conectați microfonul și difuzoarele, în porturile audio respective de pe CE820R.

#### **B** 設置

- **9** Conectați a doua sursă de alimentare (furnizată împreună cu acest pachet) la o sursă de alimentare; apoi conectați cablul de alimentare al adaptorului la mufa de alimentare CE820R.
- **10** Pentru a utiliza butonul de pornire a PC-ului, conectați portul în serie RS-232 de pe CE820L la computerul local.
- **11** Pentru a controla computerul local cu un dispozitiv în serie, conectaţi portul în serie RS-232 de pe CE820L la computerul local aşa cum este ilustrat la pasul 10 şi
- conectaţi un controler hardware/software la portul în serie RS-232 de pe CE820R. **12** Dacă doriți să extindeți imaginea video până la 150 m cu o rezoluție de 1080p, puneți comutatorul cu mod de rază lungă de acțiune pe **PORNIT**.

**Montare în rack**

Pentru confort și flexibilitate, CE820 poate fi montat pe rack-uri de sistem. Pentru a monta o unitate în rack, procedați după cum urmează: 1. Cu ajutorul șuruburilor furnizate în seturile de montare, înșurubați suportul de

- montare în partea superioară sau inferioară a unității. 2. Înșurubați suportul în orice locație convenabilă de pe rack.
- **Notă:** Nu sunt furnizate șuruburi pentru rack. Vă recomandăm să utilizați șuruburi încastrate M5 Phillips.

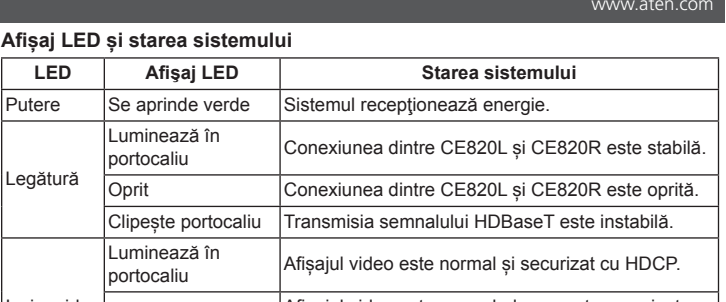

**Notă:** LED-ul de ieșire video este disponibil numai la CE820R.

**A** 製品各部名称 CE820L フロントパネル **1** RS-232 ポート **2** リンク LED **3** 電源 LED CE820L リアパネル **4** 電源ジャック **5** HDBaseT 出力ポート

**6** イーサネットポート (適用できない)

**7** HDMI 入力ポート **8** USB タイプ B ポート **9** オーディオ出力 **10** オーディオ入力

**11** ロングリーチモードとファームウェアアップ

グレードスイッチ

CE820R フロントパネル **1** RS-232 ポート **2** PC Wake Up ボタン **3** ビデオ出力 LED **4** リンク LED **5** 電源 LED CE820R リアパネル **6** 電源ジャック **7** HDBaseT 入力ポート

## CE820 USB HDMI HDBaseT 2.0 KVM amplificator

**8** イーサネットポート(適用できない)

**9** HDMI 出力ポート **10** USB タイプ A ポート **11** オーディオ出力 **12** オーディオ入力

**13** ロングリーチモードとファームウェアアッ

プグレードスイッチ

- **1** 付属の KVM ケーブルセットのオーディオプラグを CE820L のオーディオ入力ポートと オーディオ出力ポートに接続してください。このケーブルのもう一方の端をローカルコン
- ピューターのオーディオ入力ポートとオーディオ出力ポートに接続してください。 **2** 付属の KVM ケーブルセットの USB コネクターを CE820L の USB タイプ -B ポート に接続してください。このケーブルのもう一方の端をローカルコンピューターの USB タ
- イプ A ポートに接続してください。 **3** 付属の KVM ケーブルセットの HDMI コネクターを CE820L の HDMI 入力ポートに接 続してください。このケーブルのもう一方の端をローカルコンピューターの HDMI ポート
- に接続してください。 **4** イーサネットケーブルの一端を CE820L の HDBaseT 出力ポートに接続し、このケーブ
- ルのもう一方の端を CE820R の HDBaseT 入力ポートに接続してください。 **5** 付属の電源アダプターの 1 つを電源に接続した後、このアダプターの電源ケーブルを CE820L の電源ジャックに接続してください。
- **6** HDMIケーブルを使用してCE820RのHDMI出力ポートとモニターを接続してください。 **7** USB デバイス(マウスやキーボードなど)を CE820R の USB ポートにそれぞれ接続し
- てください。 **8** マイクとスピーカーを CE820R の各オーディオポートに接続してください。

#### **9** 同梱の残りの電源アダプターを電源に接続した後、このアダプターの電源ケーブルを

- CE820R の電源ジャックに接続してください。 **10** PC Weke Up ボタンを使用するには、CE820L の RS-232 ポートをローカルコンピュ ーターに接続してください。
- **11** シリアルデバイスでローカルコンピューターを制御するには、手順 10 に示すように、 CE820L の RS-232 ポートをローカルコンピューターに接続し、ハードウェア / ソフト ウェアコントローラーを CE820R の RS-232 ポートに接続してください。
- **12** 映像を 1080p の解像度で最長 150m 延長するには、「ロングリーチ」スイッ チを ON にしてください。

#### ラックマウント

포트에 연결합니다

CE820 はシステムラックにマウントできます。本体を次の方法でマウントしてください。 1. マウントキットに付属のネジを使い、本製品の上面または底面にマウント用ブラケットを ネジ止めしてください。

2. ラック上の適切な位置にブラケットをネジ止めしてください。

注意:ラック用ネジは本製品には付属していません。お使いのラックに適したネジを別途ご用 意ください。

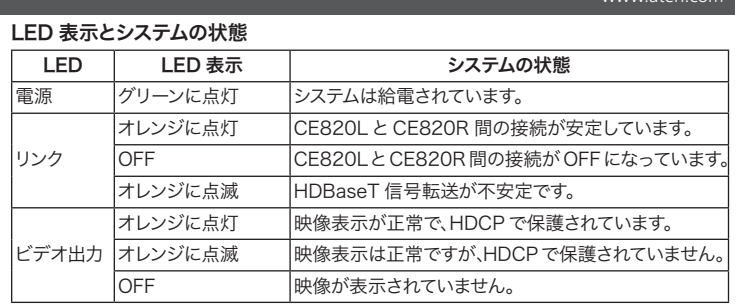

注意:ビデオ出力 LED は CE820R にのみ搭載されています。

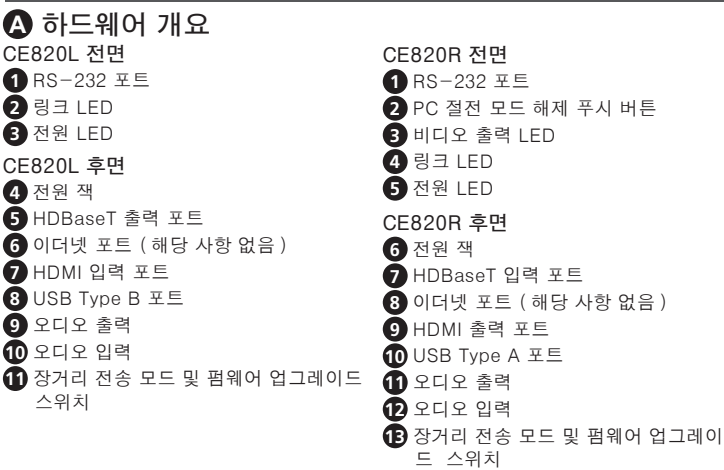

**B** 설치

**1** 제공된 KVM 케이블 세트의 오디오 플러그를 CE820L 의 오디오 입력 및 오디오 출력 포트에 연결합니다 . 케이블의 다른 쪽 끝을 로컬 컴퓨터의 오디오 입력 및

오디오 출력 포트에 연결합니다 .

**2** 제공된 KVM 케이블 세트의 USB 커넥터를 CE820L 의 USB Type - B 포트에 연결합니다 . 케이블의 다른 쪽 끝을 로컬 컴퓨터의 USB Type A 포트에

연결합니다 .

**3** 제공된 KVM 케이블 세트의 HDMI 커넥터를 CE820L 의 HDMI 입력 포트에 연결합니다 . 케이블의 다른 쪽 끝을 로컬 컴퓨터의 HDMI 포트에 연결합니다 . **4** 이더넷 케이블의 한쪽 끝을 CE820L 의 HDBaseT 출력 포트에 연결하고 다른 쪽

끝을 CE820R 의 HDBaseT 입력 포트에 연결합니다 .

**5** 제공된 전원 어댑터 중 하나를 전원에 연결한 다음 , 어댑터의 전원 케이블을

CE820L 의 전원 잭에 연결합니다 .

**6** HDMI 케이블을 사용하여 모니터를 CE820R 의 HDMI 출력 포트에 연결합니다 . **7** USB 장치 ( 마우스 , 키보드 등 ) 를 CE820R 의 해당 USB 포트에 연결헙니다 .

**8** 마이크와 스피커를 CE820R 의 해당 오디오 포트에 연결합니다 .

#### CE820 USB HDMI HDBaseT 2.0 KVM 연장기

**9** 두 번째 전원 어댑터 ( 본 제품과 함께 제공된 ) 를 전원에 연결한 다음 , 어댑터의

전원 케이블을 CE820R 의 전원 잭에 연결합니다 .

**10** PC 절전 모드 해제 푸시 버튼을 사용하려면 로컬 컴퓨터를 CE820L 의 RS-232

**11** 시리얼 장치로 로컬 컴퓨터를 제어하려면, 10단계에 보여진 것처럼 로컬 컴퓨터를 CE820L 의 RS-232 포트에 연결하고 , 하드웨어 / 소프트웨어 컨트롤러를

;șire video│Clipește portocaliu jul video este normal, dar nu este securizat cu HDCP. Oprit **Videoclipul nu este afișat.** 

CE820R 의 RS-232 포트에 연결합니다 .

**12** 비디오를 1080p 해상도로 최대 150 m 까지 전송하려면 장거리 전송

스위치를 ON 으로 켜십시오 .

랙 마운팅

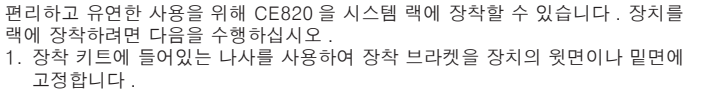

2. 브라켓을 랙의 편리한 위치에 나사로 고정합니다 .

참고 : 랙 나사는 함께 제공되지 않습니다 . M5 Phillips 홈 타입 나사를 사용할 것을 권 장합니다 .

#### LED 표시 및 시스템 상태

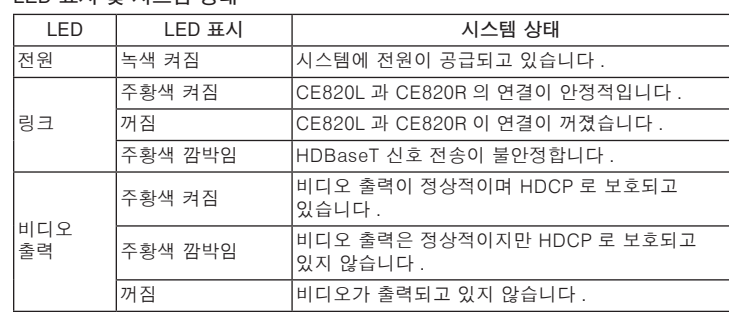

참고 : 비디오 출력 LED 는 CE820R 에만 있습니다 .

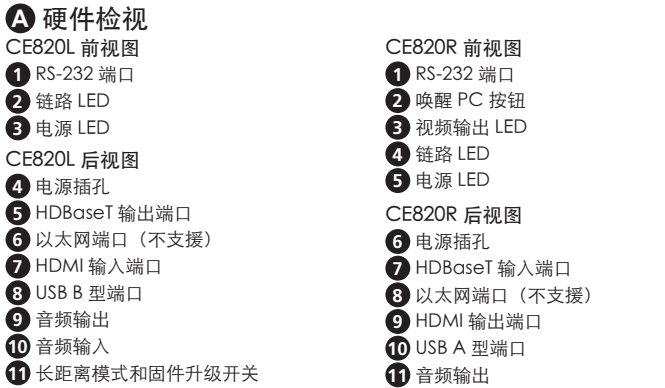

**12** 音频输入

**B** 安装

**13** 长距离模式和固件升级开关

**1** 将随附 KVM 线缆的音频插头接到 CE820L 上的音频输入和音频输出端口。将线缆的

另一端插接到本地电脑上的音频输入和音频输出端口。

**2** 将随附 KVM 线缆的 USB 接头接到 CE820L 上的 USB B 型端口。将线缆的另一端插

接到本地电脑上的 USB A 型端口。

**3** 将随附 KVM 线缆的 HDMI 接头接到 CE820L 上的 HDMI 输入端口。将线缆的另一端

 $\bigoplus$  将以太网线的一端插接到 CE820L 上的 HDBaseT 输出端口, 另一端连插接 CE820R

插接到本地电脑上的 HDMI 端口。

上的 HDBaseT 输入端口。

**5** 将其中一个随附电源适配器插接到电源;再将适配器的电源线插接到 CE820L 的电

源插孔。

**6** 使用 HDMI 线缆将 CE820R 上的 HDMI 输出端口连接到显示器。

**7** 将 USB 设备(鼠标、键盘等)插接到 CE820R 上对应的 USB 端口。

- **8** 将麦克风和扬声器插接到 CE820R 上对应的音频端口。 **9** 将第二个电源适配器 ( 包装随附 ) 插接到电源;再将适配器的电源线插接到 CE820R
- 的电源插孔。 **10** 如要使用唤醒 PC 按钮, 请将 CE820L 上的 RS-232 端口连接到本地电脑。
- **11** 如要通过串行设备控制本地电脑,请将 CE820L 上的 RS-232 端口连接到本地电脑
- (如第 10 步中所述) , 再将硬件 / 软件控制器连接到 CE820R 上的 RS-232 端口。 **12** 如果想要以 1080p 分辨率将视频传输距离延伸到 150 米,请打开 LONG REACH(长距离)开关。

#### 机架安装

- 为方便和灵活使用, CE820 可以安装到系统机架上。在机架上安装时, 请执行下述步骤: 使用安装套件中提供的螺丝,将安装支架安装在装置的顶部或底部。
- 2. 利用螺丝将支架安装到机架上方便的位置。
- 注意: 产品包装内不提供机架螺丝。我们建议使用 M5 十字槽螺丝

LED 指示灯和系统状态

电源 恒亮绿色 系统电源已连接。

LED | LED 指示灯 | | インクリアン 系统状态

连接

恒亮橙色 CE820L 与 CE820R 之间连接稳定。

熄灭 CE820L 与 CE820R 之间无连接。

视频输出

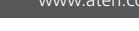

注意:仅 CE820R 上配有视频输出 LED。

#### CE820 USB HDMI HDBaseT 2.0 KVM 信号延长器 www.aten.com

#### **A** 硬體檢視

CE820L 前視圖 **1** RS-232 序列連接埠 **2** LED 連接指示燈 **3** LED 電源指示燈 CE820L 後視圖 **4** 電源插孔 **5** HDBaseT 輸出 **6** 乙太網路連接埠(不支援) **7** HDMI 輸入 **8** USB Type -B 連接埠 **9** 音訊輸出 **10** 音訊輸入 **11** 長距離模式和韌體升級開關

CE820R 前視圖 **1** RS-232 序列連接埠 **2** 喚醒 PC 按鈕 **3** 視訊輸出 LED **4** LED 連接指示燈 **5** LED 電源指示燈 CE820R 後視圖 **6** 電源插孔 **7** HDBaseT 輸入

**8** 乙太網路連接埠(不支援)

#### CE820 USB HDMI HDBaseT 2.0 KVM 訊號延長器

**9** HDMI 輸出 **10** USB Type -A 連接埠

**11** 音訊輸出

**12** 音訊輸入

**13** 長距離模式和韌體升級開關

**B** 安装

**1** 將隨附 KVM 線材的音訊接頭連接到 CE820L 上的音訊輸入和音訊輸出連接埠。將線

的另一端連接到本地電腦上的音訊輸入和音訊輸出連接埠。

**2** 將隨附 KVM 線材的 USB 連接頭連接到 CE820L 上的 USB Type -B 連接埠。將線的另

一端連接到本地電腦上的 USB Type -A 連接埠。

**3** 將隨附 KVM 線材的 HDMI 連接器連接到 CE820L 上的 HDMI 輸入連接埠。將線的另

一端連接到本地電腦上的 HDMI 連接埠。

**4** 將乙太網路連接線的一端連接到 CE820L 上的 HDBaseT 輸出連接埠,另一端連接

CE820R 上的 HDBaseT 輸入連接埠。

**5** 將其中一個隨附電源變壓器連接電源;再將變壓器的電源線連接到 CE820L 的電源插

孔。

**6** 使用 HDMI 線材連接 CE820R 上的 HDMI 輸出連接埠到顯示器。

**7** 將 USB 裝置(滑鼠、鍵盤等)連接到 CE820R 上對應的 USB 連接埠。

- **8** 將麥克風和喇叭連接到 CE820R 上對應的音訊連接埠。
- **9** 將第二個電源變壓器 ( 包裝隨附 ) 連接電源;再將變壓器的電源線連接到 CE820R 的 電源插孔。
- **10** 若要使用喚醒 PC 按鈕,請將 CE820L 上的 RS-232 序列連接埠連接到本地電腦。
- **11** 若要透過序列設備控制本地電腦,請將 CE820L 上的 RS-232 序列連接埠連接到本地 電腦(如步驟 10 所示),再將硬體 / 軟體控制器連接到 CE820R 上的 RS-232 序列
- 連接埠。 **12** 若要延伸 1080p 視訊影像解析度至 150 公尺,請開啟長距離模式開關。

#### 機架安裝

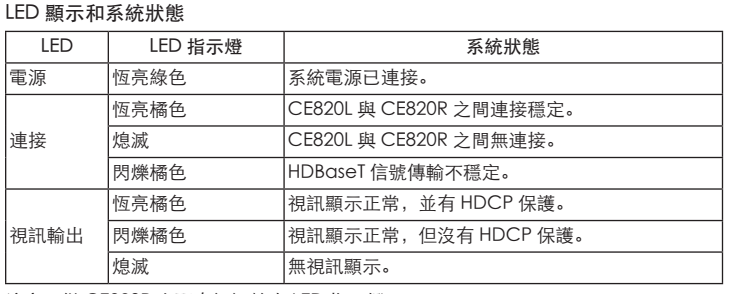

注意:僅 CE820R 上配有視訊輸出 LED 指示燈。